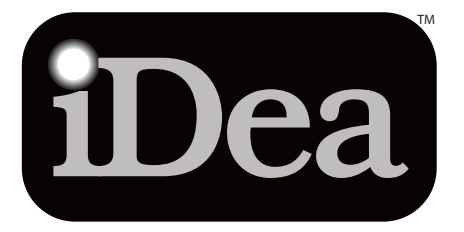

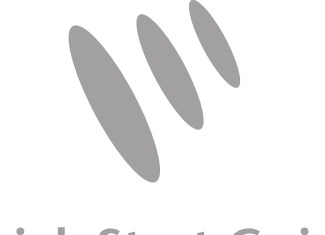

### Quick Start Guide

Record. Playback. Create. Learn.

Ovation

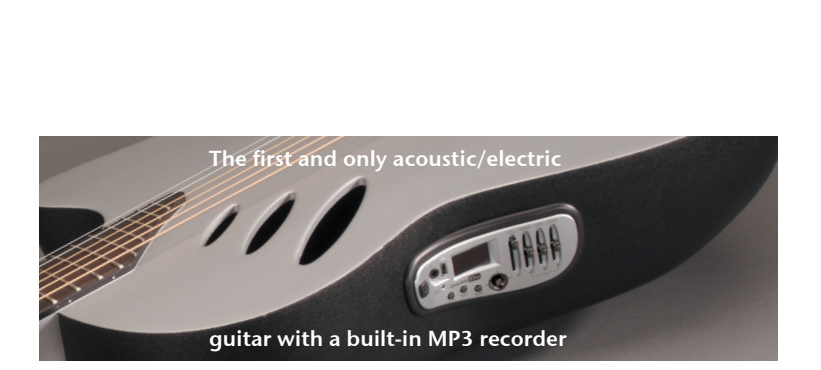

To upload and download MP3 files, your computer must have a USB connection. Minimum operating system requirements are PC with Windows XP or Mac with OSX.

Pat. Pending – Preamp Model No. OPi-1

Complete installation and operation information at www.OvationiDea.com

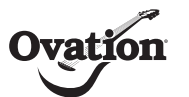

©2008 Ovation Guitars • A KMC Music Company www.OvationGuitars.com

*Layout:*

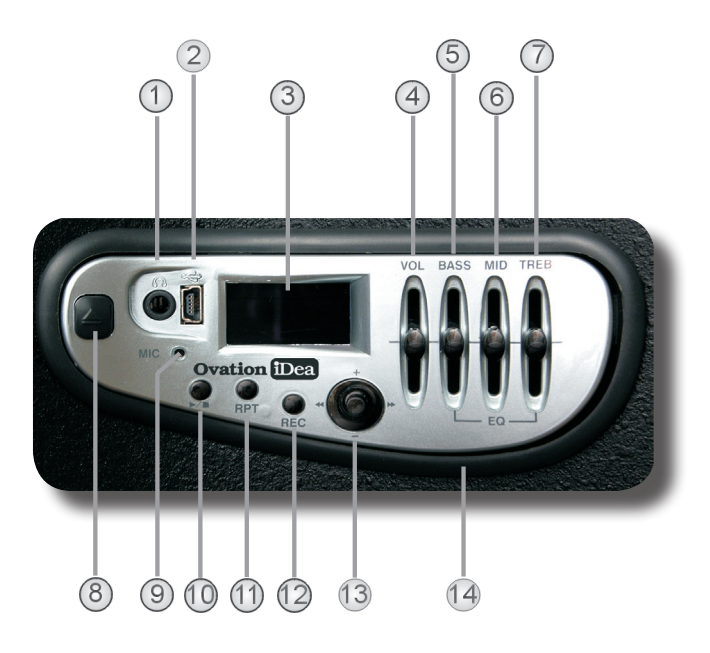

- $(1)$ Stereo Headphone Output
- $\circled{2}$ USB Connector
- $(3)$ Display Window
- $\circled{4}$ Master Volume Control
- $(5)$ Guitar Bass EQ
- 6 Guitar Midrange EQ
- $(7)$ Guitar Treble EQ
- $(8)$ Preamp Release Latch (to access

battery on preamp rear)\*

- $\circledcirc$ Built-in Microphone
- $(10)$ Play/Stop Button
- $(11)$ Repeat/Loop Button
- $(12)$ Record Button
- $\overline{13}$ Joystick (Menu Navigation Control)
- $(14)$ Preamp Mounting Receptacle

\*Battery is accessed by pushing Preamp Release latch and removing preamp from Mounting Receptacle. Slide off rear compartment cover to access battery. Replace with quality Alkaline 9V battery.

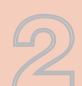

# *Turn On:*

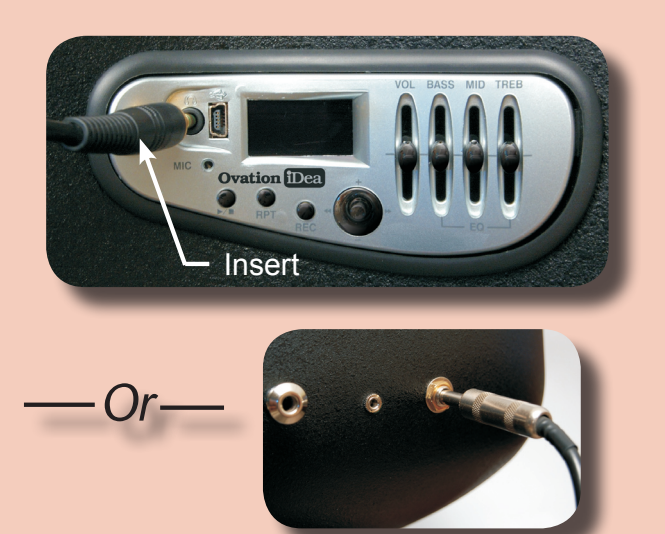

The analog circuits in the preamp are activated by either inserting stereo headphones into the headphone jack or by connecting your guitar to an amp or PA with a 1/4" instrument cable.

# *Tune In:*

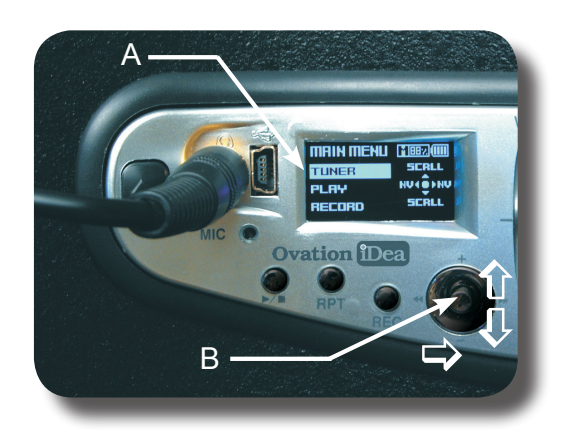

Scroll the screen cursor (A) by moving the joystick (B) up or down until it highlights the TUNER selection on the menu. Then navigate to the tuner by moving the joystick to the right or by pushing in.

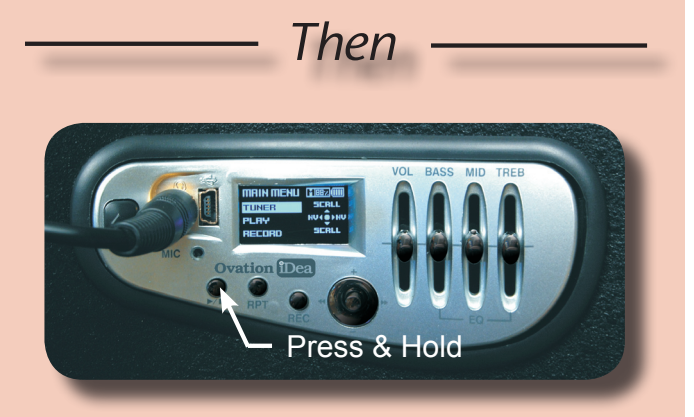

Turn on the preamp's digital functions and display window by pressing and holding the  $|\mathbb{P}|\mathbb{I}|$  (Play/Stop) button for two seconds. Upon release, the player will boot and bring you to the MAIN MENU.

Please note that the preamp is programmed to save battery power by tuning off the display after about 10 seconds. As soon as you touch any of the player functions, the display will illuminate again. The analog preamp functions are not affected.

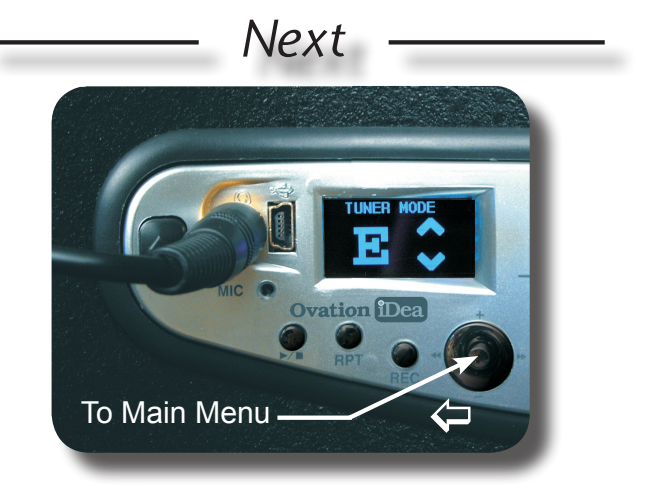

Play any string on the guitar. The note name will appear in the display. If the string is not in tune, an up or down arrow will also appear indicating the direction to adjust the string pitch. When both arrows illuminate, you're in tune. When done, simply move the joystick to the left to return to the **MAIN MENU.** 

Please note that moving the joystick to the right moves you to the next submenu, while leftward movement returns you to the previous menu.

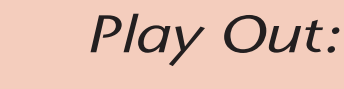

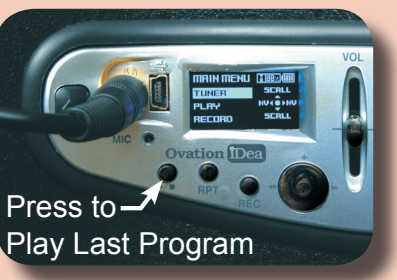

To play the last-played track, simply press

the  $\mathbb{P}/\mathbb{Z}$  button twice, and playback will begin. The iDea preamp is programmed to play an introductory message the first time it is used.

*Or*

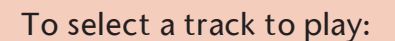

- 1. Scroll to PLAY from the Main Menu.
- 2. Push the joystick in or move it to the right to select PLAY.
- 3. On the next screen, in the same way, chooseFILE SELECT.

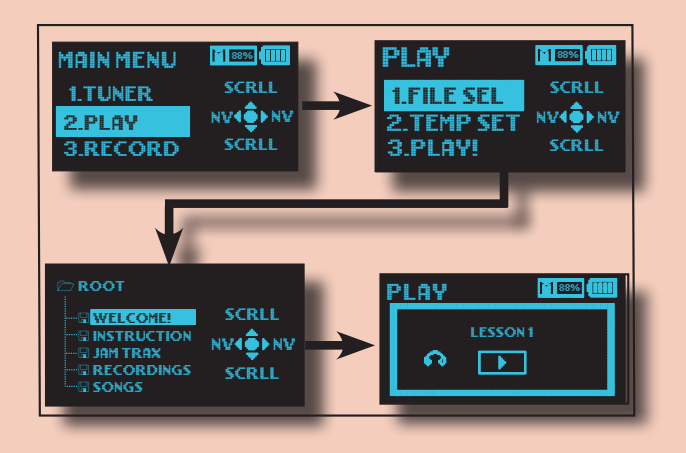

- 4. Now you'll see folders containing the contents of the iDea's memory or the last selected file. Using the same navigation and selection movements, use the joystick to select your desired file. When selected you'll land on the PLAY standby screen.
- 5. Simply press the  $\mathbb{P}$   $\Box$  button to begin playback.

*Record With:*

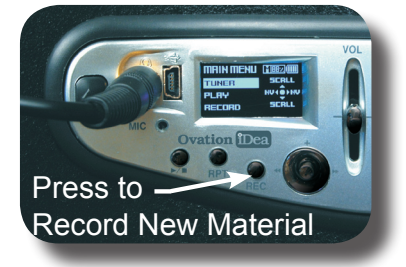

To quickly record a new idea, just press the REC button to set the preamp into the Record-Ready mode. Press the REC button once again and your recording will begin. After you're finished recording, press the REC button yet again to stop. Playback your new recording by pressing the  $|\mathbb{P}/\mathbb{P}|$ button.

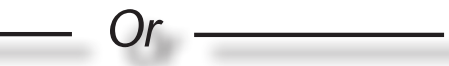

To record and select the input source:

- 1. Scroll to **RECORD** from the Main Menu.
- 2. Push the joystick in or move it to the right to select RECORD.
- 3. Select GUITAR/MIC to use the built-in microphone to record the guitar with a vocal, or, choose GUITAR/AUX IN to eliminate the mic and use only the pickup signal and the source plugged into your Aux In jack.
- 4. Selecting the **GUITAR/MIC** item and confirming the GUITAR/MIC record mode leads to the **RECORD** ready page.
- 5. Press the REC button to begin your recording and then again to stop.
- 6. To playback your latest recording, simply press the  $\mathbb{P}/\mathbb{F}$  button twice.

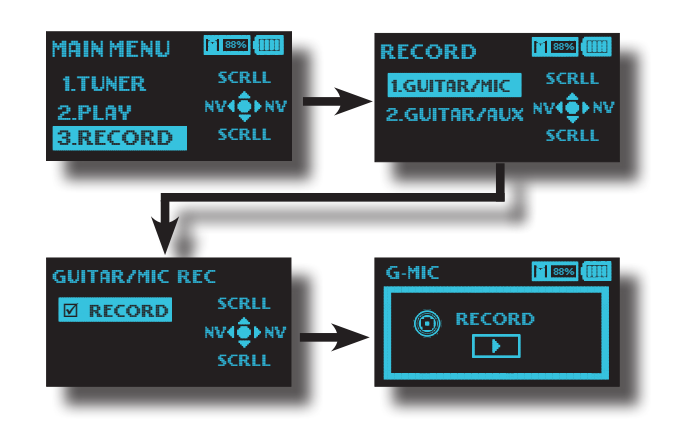

# *Connect With USB*

The most exciting feature of the iDea preamp is its ability to transfer program material to and from a computer using a standard USB connection.

While the iDea comes with a variety of introductory sample material, Ovation has seen to it that a large variety of additional program material is available and constantly updated on the web. Just log onto *www.OvationiDea.com* for additional free materials as well a wealth of links to specialized iDea content.

The iDea stores program material in the widely used MP3 format. Virtually any MP3 program material can be stored in the preamp's memory. So, if you'd like to update the content that came with your preamp, or if you just want to download the recordings you've already created to your computer, here's the simple process that connects your iDea to the virtual world:

- 1. Using the supplied USB cable, insert the smaller end into the mini connector on the front panel of the preamp.
- 2. Connect the other end of the cable to a free USB connector on your computer.
- 3. Wait for your computer to recognize the preamp. When recognized, the preamp will display the USB CONNECT screen. The iDea will now appear as a removable storage device on your computer.
- 4. Using your computer's file system finder/ explorer, you can now upload or download

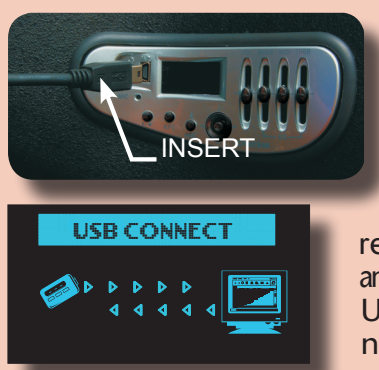

your MP3 files between your computer and your preamp as well as perform "housekeeping" functions like renaming, deleting, and reorganizing. Unplug to return to normal operation.

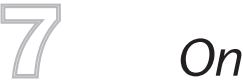

## *On the Web*

What makes the iDea preamp such a breakthrough product is its functionality allowing you to update the program material stored in it. Whether you want to take lessons, play along with jam tracks, or load in backing tracks for your own compositions, the iDea keeps your music and your guitar in sync.

To explore the ever-growing catalog of program material and community created for your iDea, be sure to visit:

#### www.OvationiDea.com

Besides the downloads, you'll find a wealth of information that can help you get the most from your new preamp.

#### *Get Technical*

For warranty information, system specifications, an in-depth video user guide, as well as links and "freebies" for your new iDea preamp visit:

*www.OvationiDea.com*

# *Get Help*

If you've searched through all the use and function materials on the iDea web site and you still can't find an answer to your question, please contact us at:

*service@OvationiDea.com*

#### *Explore Your iDea*

There are a number of additional useful features available with the iDea preamp. Here's a quick look at how to use them.

#### *Playback Speed Control*

The iDea preamp features a pitch-stable playback speed adjustment that allows you to slow down program material without key change while practicing.

Select PLAY from the **MAIN MENU**, scroll to the TEMPO SET and select it. It will bring you to a screen that will allow you to select the percentage of playback speed you desire. Scroll to the speed you wish, then navigate back to the PLAY menu. Now your program material will playback slower, but at the same pitch:

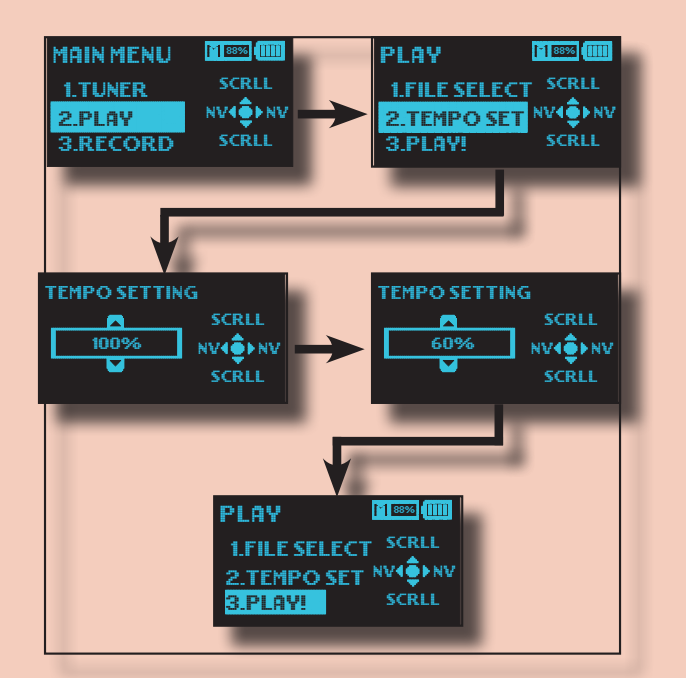

The selected playback speed will remain in effect until you change it back.

# *Aux In Recording*

For those without a computer, you can still use the iDea to store your favorite backing tracks or play-along program material. By using the Aux In recording feature, you can connect any line-level player or mixer and record your tracks into the iDea memory.

Using the 1/8" stereo input jack on your guitar, connect a stereo (or mono) program source to the iDea.

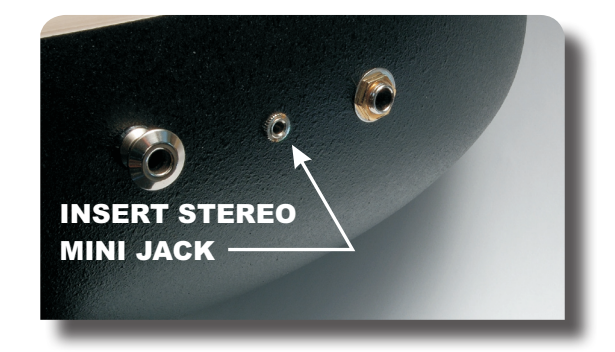

Now you're ready to begin recording:

- 1. From the MAIN MENU select RECORD.
- 2. On the RECORD menu, select GUITAR/AUX.
- 3. If it is necessary to adjust input levels, select REC LEVEL otherwise see step 5.
- 4. On the REC LEVEL screen scroll to your desired input level (0-30).
- 5. Navigate back to the GUITAR/AUX REC screen and select **RECORD**.

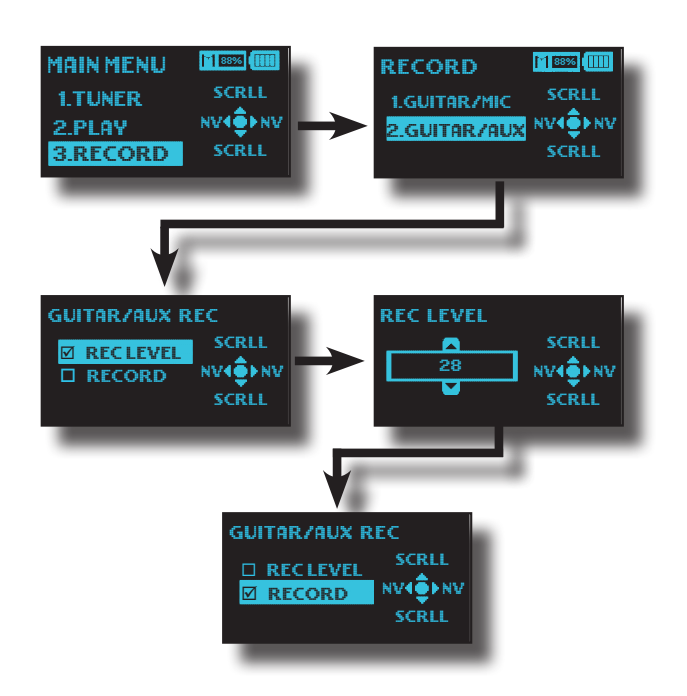